## PowerTeacher Pro: Recalculate Overall Grades

1. In PowerTeacher Pro, Select: A+ Grading > Scoresheet

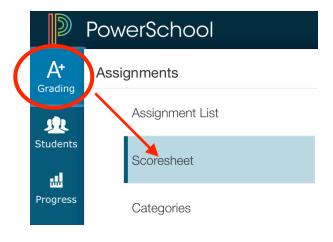

2. Click the Cog in right corner and choose: **Recalculate Final Grade** 

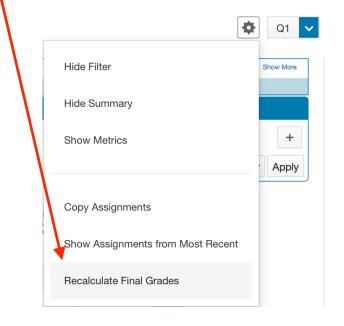

3. Click: Select Classes - Check the classes for recalculation.

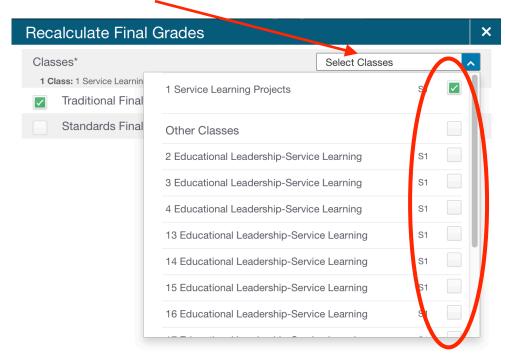

4. Click: Recalculate

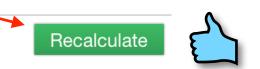